# **Real Time Chat**

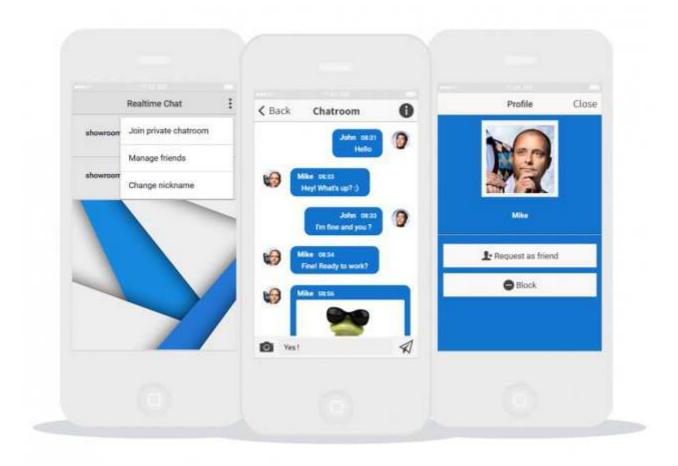

# **Introduction**

The ultimate Chat module to build your own complete Chat app, or incorporate a Chat system in your apps.

#### **Real-Time Chat**

Create public chatrooms and let your users create their own private chatrooms and chat with each others.

#### **Rich messages**

Send Text and Image Messages.

#### And top-notch features!

Add friends for chatting, block/unblock users, instant messaging, one-to-one chat and group chat.

## FAQ

1. Are the users able to chat individually or by group?

Yes!.

2.1s this real-time chatting?

Yes, it uses web sockets and it is real-time chatting.

3. Does it send a push notification to the user when someone chats with him?

Yes it does if you have use Individual push module. It sends notifications to the user if he receives a message in a private Chatroom, and he can also choose to subscribe to notifications in the public chatrooms.

4. Does it work on Android and iOS?

Yes, it works on both iOS and Android.

## Procedure:

With this feature you will be able to create public chatrooms and let your users create their own private chatrooms and chat with each others.

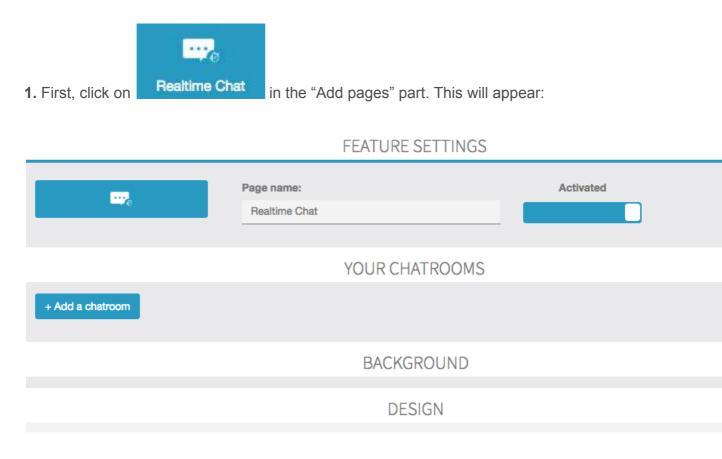

2. To create a chatroom, click on Add a chatroom, enter its name and description and click on **OK**.

| Name *           | Description        |   |
|------------------|--------------------|---|
| Awesome chatroom | Random discussions | C |
|                  |                    | _ |

### 3. The feature in the application.

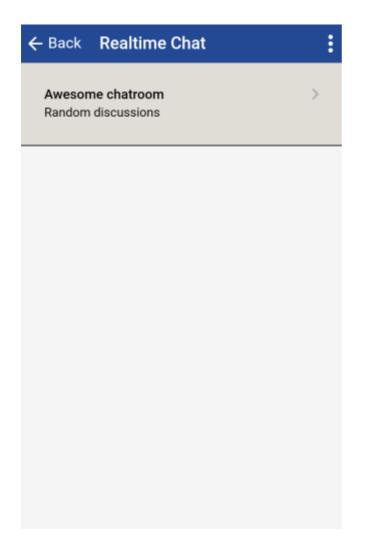

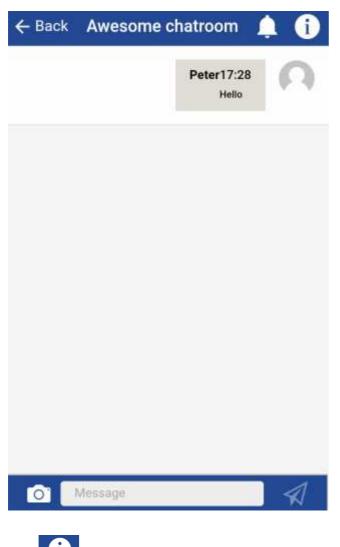

Tap **i** to display the settings of the chatroom.

| Awesome chatroom                        | Close |
|-----------------------------------------|-------|
| Room description:<br>Random discussions |       |
| Nickname                                |       |
| Peter                                   |       |
| Notifications                           |       |
| All messages                            | ~     |
| Only mentions                           |       |
| None None                               |       |
| 🗸 Save                                  |       |
| E Leave room                            |       |

On this page you can change your nickname and select the type of notifications you want.

To create private chatroom or manage your friends, tap on the main page of the feature.

| ← Back Realt                      | Join private chatroom |
|-----------------------------------|-----------------------|
| Awesome chatro<br>Random discussi | Manage friends        |
|                                   | Change nickname       |
|                                   |                       |
|                                   |                       |
|                                   |                       |
|                                   |                       |
|                                   |                       |
|                                   |                       |

| ← Back Realtime Chat                                                      |   |
|---------------------------------------------------------------------------|---|
| Awesome chatroom<br>Random discussions                                    | 2 |
| Join private chatroom<br>Enter the exact name of the private<br>chatroom: |   |
| My private chatroom                                                       |   |
| Cancel                                                                    |   |
|                                                                           |   |
|                                                                           |   |

| Add | Manage friends                                                   | Close  |
|-----|------------------------------------------------------------------|--------|
| Add | friends by tapping on the Add button on t<br>left of this panel! | he top |
|     | Add friend<br>Enter your friend's nickname or email<br>address   |        |
|     | Cancel                                                           |        |
|     |                                                                  |        |